## **Приложение Sparkasse: первоначальная настройка и функции**

**www.sparkasse-opr.de/app**

ś Sparkasse Ostprianitz-Ruppin

Пожалуйста, подготовьте данные для входа в интернет-банкинг. Мы рекомендуем использовать приложение Sparkasse совместно с приложением S-pushTAN для генерации TAN, поскольку эти два приложения идеально подходят друг другу. Представленная ниже информация относится к операционной системе iOS. Для других мобильных операционных систем порядок действий может немного отличаться.

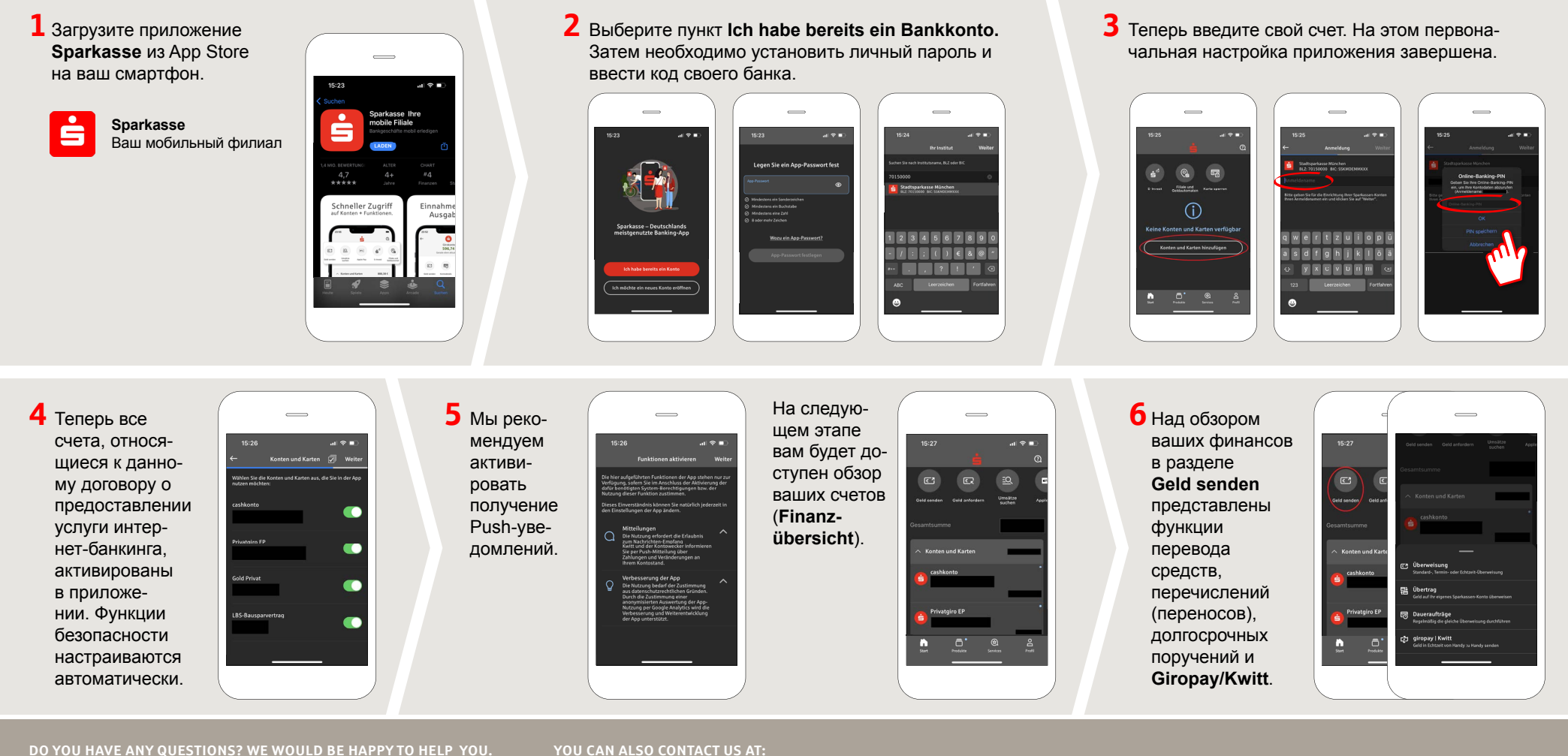

Central service call number: You can contact us under **03391 81-0 Mon – Sat from 8 am – 8 pm.**

Further information about the Sparkasse app is available at: **www.sparkasse-opr.de/app**

## **YOU CAN ALSO CONTACT US AT:**

**Direkt-Beratung** text chat: **www.sparkasse-opr.de/service-chat** Available: **Mon – Sat from 8 am – 8 pm**

**Online banking support for private customers** Telephone: **03391 81-0** Available: **Mon – Sat from 8 am – 8 pm**

**Our branches www.sparkasse-opr.de/filialfinder**

## **Приложение Sparkasse: первоначальная настройка и функции**

**www.sparkasse-opr.de/app**

Š Sparkasse Ostprianitz-Ruppin

Пожалуйста, подготовьте данные для входа в интернет-банкинг. Мы рекомендуем использовать приложение Sparkasse совместно с приложением S-pushTAN для генерации TAN, поскольку эти два приложения идеально подходят друг другу. Представленная ниже информация относится к операционной системе iOS. Для других мобильных операционных систем порядок действий может немного отличаться.

**7** С помощью функции **giropay|Kwitt 8** В разделе **9** В разделе **Services**  $\overline{\phantom{0}}$ можно легко и безопасно отправлять **Produkte**  можно выбрать контактное лицо. Здесь и запрашивать деньги. Вам нужен предтолько номер мобильного телефона вы можете общаться ставлены получателя. продукты с консультантом в рагородской бочее время по теле-Как это работает: нажмите на **Geld Sparkasse**  фону, текстовому или **senden** над обзором ваших финан-**Ostprignitz**видеочату и таким сов и на **giropay/Kwitt** в нижней **Ruppin**, образом оперативно вкладке. Выберите нужного челоа также получать ответы на века из вашего списка контактов. актуальные свои вопросы. Введите сумму, которую вы хотите предлоотправить или запросить. Для сумм жения и Просто введите свое до 30 евро ввод TAN не требуется. акции. имя и начните чат. **10** В разделе Profil **11** В приложении впервые

sperr-Notru<mark>l</mark><br>649 116 116

Совет: если вам в экстренном случае нужно заблокировать карту, найдите соответствующий номер экстренной связи в разделе **Kartensperre** внизу на этой же странице.

вы получаете доступ к своему почтовому ящику. Кроме того, вы можете управлять другими настройками приложения, функцией оповещения о состоянии счета и цифровыми методами оплаты (например, Apple Pay).

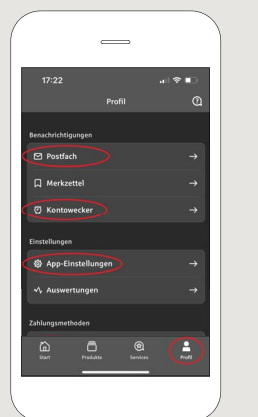

стал доступен режим **Darkmode**, как можно увидеть на изображениях, приведенных в качестве примера. Этот режим регулируется с помощью соответствующей настройки в системе iOS. Если вы предпочитаете светлый дизайн, выберите в вашем iPhone **Einstellungen > Anzeige & Helligkeit >Hell**.

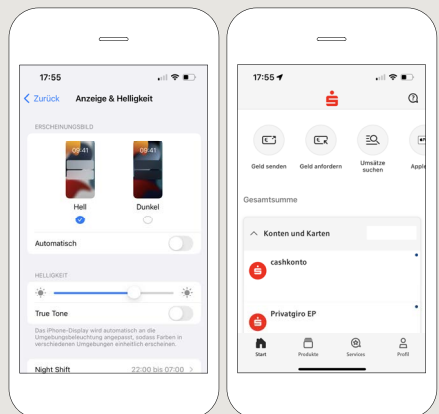

**DO YOU HAVE ANY QUESTIONS? WE WOULD BE HAPPY TO HELP YOU.**

Central service call number: You can contact us under **03391 81-0 Mon – Sat from 8 am – 8 pm.**

Further information about the Sparkasse app is available at: **www.sparkasse-opr.de/app**

## **YOU CAN ALSO CONTACT US AT:**

**Direkt-Beratung** text chat: **www.sparkasse-opr.de/service-chat** Available: **Mon – Sat from 8 am – 8 pm**

**Online banking support for private customers** Telephone: **03391 81-0** Available: **Mon – Sat from 8 am – 8 pm**

**Our branches www.sparkasse-opr.de/filialfinder**